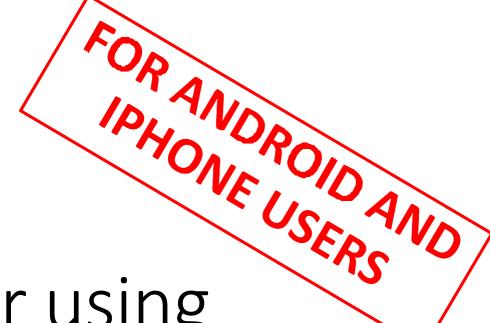

Instructions for using 'CamScanner' Application

# <u>STEP 1</u>

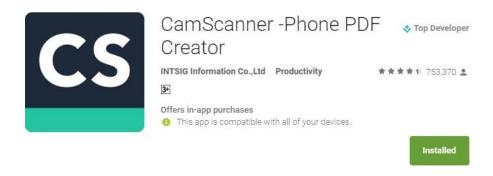

Download the 'CamScanner'
Application from Google Play Store
(for Android Users) or App Store
(for Iphone Users)

### STEP 2

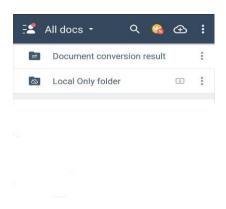

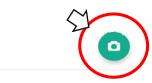

Click on the 'Camera Button' located on the Bottom Right Hand Corner

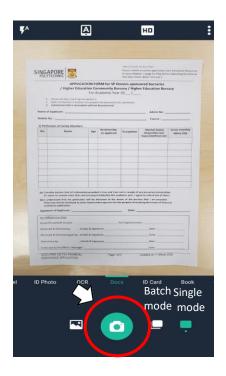

Place hardcopy documents on a flat surface and take a photo using the 'Camera Button' located at the Bottom using the Single or Batch Mode (to take multiple pictures at a time)

### STEP 4

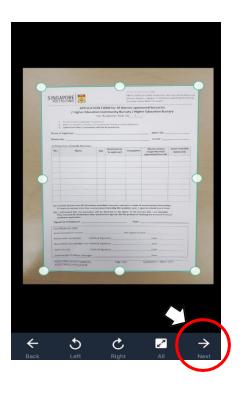

Crop the picture and ensure that document is clear and visible and Click 'Next'

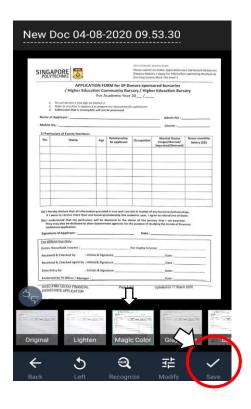

Select the 'Magic Color' filter and Click 'Save'

### STEP 6

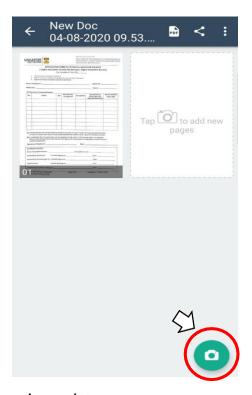

Tap on the 'Camera Button' to add pictures of other hardcopy documents by using steps 3-5

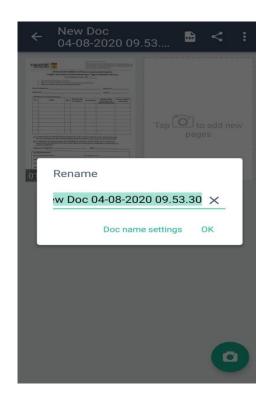

Once completed, rename the file as <SP Admin No.\_Name shown in NRIC>

eg.1912345\_CHAR BEE HOON

# STEP 8

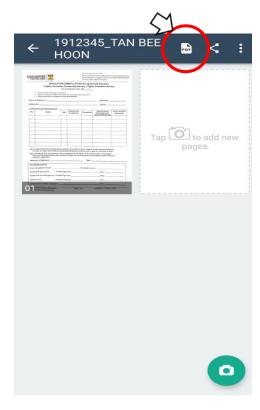

Then, tap on the 'PDF logo' located at the top right hand corner to convert your document into a PDF file

|                                            | 12345_                                                                                                    | TAN E                                          | BEE                                 | 5                                                                                          | Share                                               |  |
|--------------------------------------------|----------------------------------------------------------------------------------------------------|------------------------------------------------|-------------------------------------|--------------------------------------------------------------------------------------------|-----------------------------------------------------|--|
| ` HC                                       | OON                                                                                                    |                                                |                                     |                                                                                            |                                                     |  |
|                                            |                                                                                                    |                                                |                                     |                                                                                            |                                                     |  |
| 1/1 SINGAPO                                | ORE S                                                                                                    |                                                | (Finance Mutt)                      | fiveness (HgN) art online application via ers > Apply for FAS) befor re, Black T16 Level 1 | e-Services/e-Resources<br>e submitting this form at |  |
|                                            | / Higher Education Fo that Section 2 and sign on Section or to checklat in Section 3 to promission that is incomplete will                                          | Community But<br>r Academic Year<br>s 2.       | 20/                                 | sored bursaries<br>er Education Burs<br>Admin No :                                         | ary                                                 |  |
| Mobile No. :                               |                                                                                                    |                                                |                                     | Course:                                                                                    |                                                     |  |
| 1) Particulars<br>No.                      | of Family Members Name A                                                                                                    | ge Relationship<br>to applicant                | Occupation                          | Marital Status<br>(Single/Married/                                                         | Gross monthly<br>Salary (55)                        |  |
|                                            |                                                                                                    | то аррисам                                     |                                     | Separated/Oliverced)                                                                       | Satury (55)                                         |  |
|                                            |                                                                                                    |                                                |                                     |                                                                                            |                                                     |  |
|                                            |                                                                                                    |                                                |                                     |                                                                                            |                                                     |  |
|                                            |                                                                                                    |                                                |                                     |                                                                                            |                                                     |  |
|                                            |                                                                                                    |                                                |                                     |                                                                                            |                                                     |  |
|                                            |                                                                                                    |                                                |                                     |                                                                                            |                                                     |  |
| If I were to<br>250 I understa<br>They may | eclare that all information pro<br>o receive more than one bursts<br>and that my particulars will is<br>also be disclosed to other Gove<br>application.  Applicant: | ry/scholarship this oc<br>e disclosed to the d | ademic year, I a<br>oner of the bur | gree to refund one of the<br>sary that I am awarded<br>udying the trends of fina           | m,                                                  |  |
| For Official U                             |                                                                                                    |                                                |                                     |                                                                                            |                                                     |  |
| Gross House<br>Beceived & G                | hold income :                                                                                                    |                                                | Per Capita Inco                     | Date:                                                                                      |                                                     |  |
|                                            | Checked again by : Initials & 5                                                                                                    |                                                |                                     | Date:                                                                                      |                                                     |  |
| Data Entry b                               | Data Entry by : Initials & Signature Date :                                                                                                    |                                                |                                     |                                                                                            |                                                     |  |
|                                            | Endorsed by FA Officer / Manager :Date :                                                                                                    |                                                |                                     |                                                                                            |                                                     |  |
| ASSISTANC                                  | EAPPLICATION  Watermark                                                                                                    | 1                                              |                                     | Updated on 11 March                                                                        |                                                     |  |
|                                            |                                                                                                    | Sc                                             | canne                               | d with Ca                                                                                  | amScanner                                           |  |
| <u>Ω</u>                                   | w                                                                                                    | de                                             |                                     | <b>₽</b>                                                                                   | ) (                                                 |  |
| Anti-counte                                | Word                                                                                                    | PDF Sig                                        | nat                                 | PDF Passw                                                                                  | File Compr.                                         |  |

Click 'Share'

#### **STEP 10**

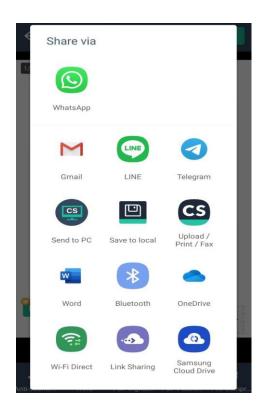

Select a platform that you can access easily on your computer (eg. Gmail)